# JMS PD WEBセミ **視聴無料** 第1回 2<sup>2022年</sup>5月22日(日) 2022年

 $10:30 - 11:50$ 

水実践

# **軽のステップアップをめざして…** JMS PD教育セミナ

人人

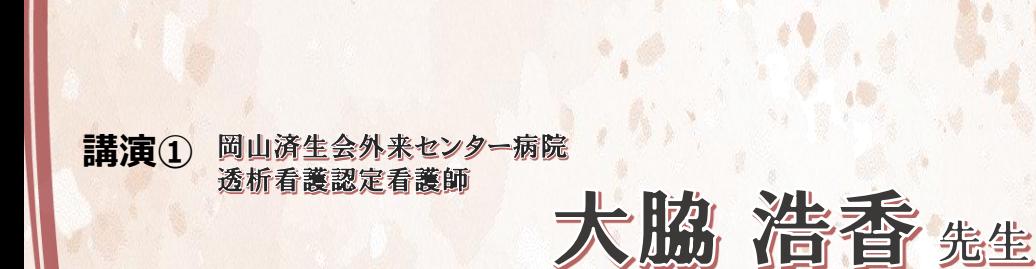

**講演(2) 日本赤十字社医療センター 血液浄化センター** 透析看護認定看護師

療法選択

今非 早良 继

申込 ZOOMウェビナー事前申込:1000名様 ※下記「個人情報のお取扱いについて」をご確認、ご用意の上、お申込み下さい

https://iil.la/PJlwvWW

#### 、情報のお取り扱いについて

**HAFE** 

申込URL

ご入力いただきました個人情報は、本セミナー運営の為にのみ使用し、他の目的への使用、外部事業者への<mark>委託、</mark>第三者への提供は行いません。 また、個人情報のご記入は任意ですが、不足がある場合、本セミナーのお申し込みをお受けできないこと<mark>があり</mark>ますことを予めご了承くださり なお、個人情報の利用目的の通知、開示、訂正、追加又は削除、利用停止、消去及び第三者への提供の停止に<mark>応じ</mark>ます。 ご請求は下記問合せ窓口までお願いいたします。(株)ジェイ・エム・エス 個人情報保護管理責任者(代理人)<mark>並び</mark>に問合せ窓口: IEL:03-6404-0602 (ホームメディカルケア部 部長)9:00~17:00 土・日・祝・夏期及び年末年始休暇を除く

JMSPD教育セミナーは日本腎不全看護学会認定「慢性腎臓病療養指導看護師」資格ポイント取得対象セミナーです。取得ポイントは3点 になります。 詳細は学会ホームページをご覧ください。

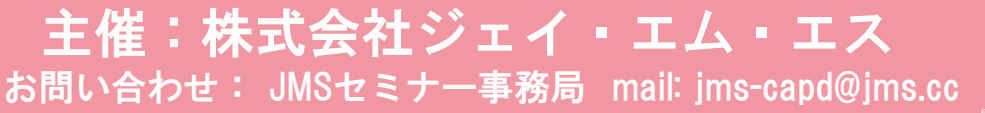

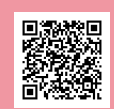

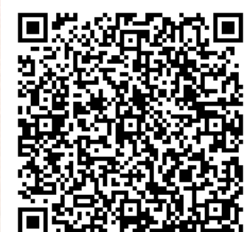

## **JMS PD WEBセミナーのご参加方法**

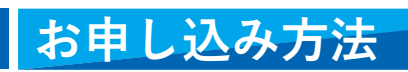

表面「個人情報の取り扱いについて」をご確認・同意の上、お申し込みください。

JMSセミナー事務局より、セミナー視聴用URLの記載した申込完了メールを( [no-reply@zoom.us](mailto:no-reply@zoom.us) )より送信させて頂きます。 登録後1日以上過ぎてもメールが届かない場合はJMSセミナー事務局([jms-capd@jms.cc](mailto:jms-capd@jms.cc))までご連絡ください。

**スマートフォン・タブレットからのお申込み QRコード 1**

右記QRコードをカメラにて読み込み頂きますと お申込みフォームの画面にアクセスできます。

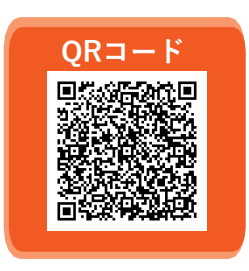

お申込みは こちらをクリック

### **2 パソコン等からURLを入力してお申し込みの方**

下記を入力しアクセスしていただきますとお申し込みフォームが立ち上がります。

**参加お申込みURL**

https://iil.la/PJlwvWW

#### **案内をデータでご覧の方 3**

右記をクリック頂きますとお申し込みフォームが立ち上がります。

## **ご準備**

#### **パソコンまたはスマートデバイス 1**

端末へのZOOMのダウンロードをお願いいたします。 最新版にアップデートをされることをお勧めいたします。

#### **インターネット回線 2**

有線をお勧めいたします。4G・Wi-Fiの無線でも参加可能ですが、 セミナーの途中で途切れる可能性がございます。

**3 接続する機器は電源を接続した状態でのご参加をお勧めいたします。**

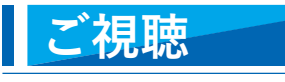

#### **受付完了メールを開く 1**

メール本文の「ウェビナーに参加」をクリックしてください。 反応しない場合は下段のURLをブラウザに貼り付けてください。

**視聴する 2**

ZOOMにアクセスし、セミナーが視聴できます。

受付完了メール

**1022年 日 Represent 大阪 お顔 実空** 125 4567 5910

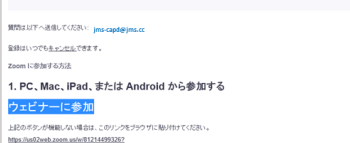

カレンダー (Jos)へ追加 | Google カレンダーへ追加 | Yahoo! カレンダーへ追加

第〇回 JMS PD 教育セミナー

本セミナーにかかわる著作権、商標権などの知的財産権その他の権利を侵害する行為及びデータの撮影、録音、録画その他の不正利用を固く 禁じます。

お問い合わせは、JMSセミナー事務局([jms-capd@jms.cc](mailto:jms-capd@jms.cc))または弊社営業担当までお問い合わせ下さい。